Para realizar estos ejercicios abre un documento de texto de OpenOffice Writer en blanco y responde a todas las preguntas que aparecen a continuación.

Una vez que termines, guarda en tu pendrive el documento con el nombre Ejercicios\_Tema1 y envíalo por correo al profesor.

PREGUNTAS:

- 1. Define hardware y software y pon ejemplos.
- 2. En el tema se han visto algunos tipos de archivos según su extensión. Cópialos (extensión y tipo de archivo).
- 3. Busca en Internet ejemplos de software libre y propietario para los siguientes tipos de aplicaciones. Pon sus nombres en una tabla como esta:

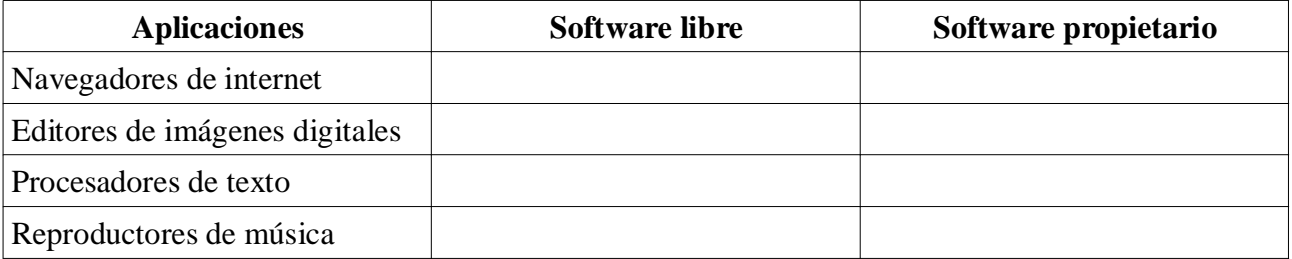

4. Indica el nombre de los siguientes elementos de una ventana en Guadalinex:

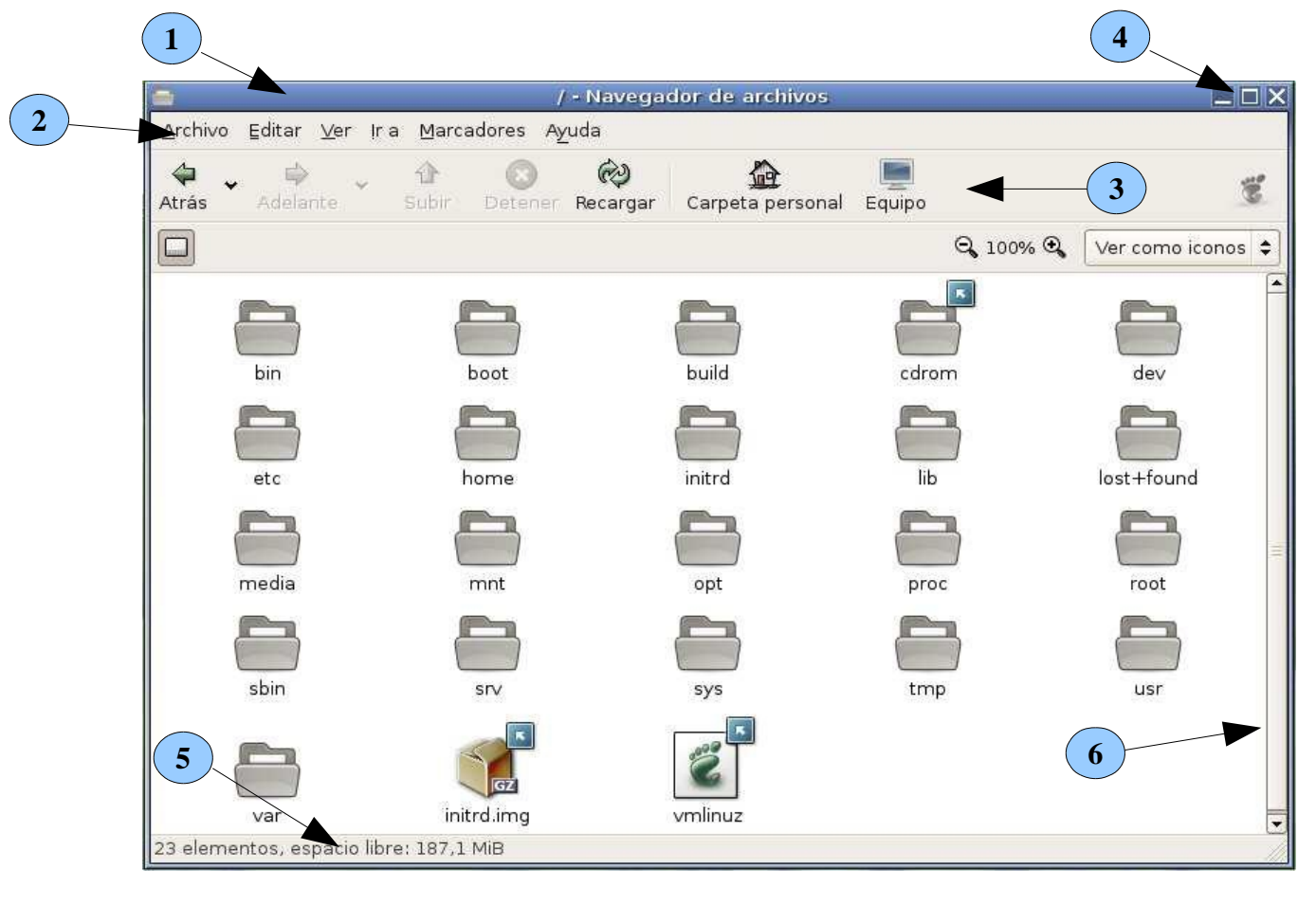

- 5. Abre tu Carpeta Personal y crea dentro de ella una **carpeta** que se llame **ejercicios** (puedes crear una nueva carpeta con el botón derecho del ratón).
- 6. Entra dentro de la carpeta ejercicios y crea dentro de ella una **carpeta** llamada **Andalucía**.
- 7. Entra dentro de la carpeta Andalucía y crea dentro de ella **una carpeta por cada una de las provincias andaluzas** (una que se llame Málaga, otra Cádiz, etc...). A continuación, entra dentro de cada una de las provincias y crea un archivo de texto llamado **pueblos.txt** que contenga el nombre de 5 pueblos de esa provincia. En Windows crearíamos un archivo de texto con el Bloc de Notas pero en Guadalinex no existe ese programa por lo que tenemos que usar otro. Podéis crear el archivo vacío con el botón derecho del ratón y después lo abrís con el editor de textos y escribís en su interior el nombre de los cinco pueblos.
- 8. Vuelve a la carpeta ejercicios y haz una copia completa de Andalucía dentro de la misma carpeta ejercicios con el nombre **Andalucía2**.
- 9. Entra dentro de la carpeta Andalucía y **renombra** cada una de las carpetas de las provincias añadiéndole una "a" al final del nombre. Por ejemplo, la carpeta Sevilla pasaría a llamarse Sevillaa.
- 10. Indica qué contienen cada uno de los siguientes tipos de archivos:
- archivo.sxw
- archivo.htm
- archivo.avi
- archivo.mp3
- 11. Dentro de la carpeta ejercicios crea una que se llame **actividadesInformatica**.
- 12. Dentro de actividadesInformatica crea un archivo de texto llamado **actividad.txt** que contenga la frase: HOLAA TODO EL MUNDO .
- 13. ¿Qué tamaño en Bytes tiene el archivo creado en el ejercicio anterior? Esto podéis mirarlo en las propiedades del archivo.
- 14. Crea otra carpeta dentro de ejercicios llamada **masActividadesInformatica.**
- 15. **Copia** el archivo actividad.txt desde la carpeta actividadesInformatica a la carpeta masActividadesInformatica.
- 16. Envía el archivo actividad.txt que está dentro de la carpeta actividadesInformatica a la **papelera de reciclaje** ¿Qué es lo que has hecho?
- 17. Vacía la papelera ¿Para qué sirve vaciarla?
- 18. Pega dentro de la carpeta actividadesInformatica tres imagenes llamadas imagen1.jpg, imagen2.jpg, imagen3.jpg.
- 19. Pon de **fondo de escritorio** la imagen1 del ejercicio anterior.
- 20. ¿Qué es un salvapantallas? Pon alguno en tu ordenador.
- 21. **Busca en tu ordenador** todas las imágenes JPG que haya. Para ello tendrás que usar el programa de búsqueda de archivos que hay en el menú Lugares. Una vez lo hayas abierto, pon en el cuadro de búsqueda jpg para buscar todos los archivos que tengan esa extensión, es decir, que sean imágenes. ¿Cuántas imágenes has encontrado?
- 22. Busca ahora en tu ordenador todos los archivos de texto (txt) que haya y que contengan en su interior el texto HOLA. ¿Cuántos hay?
- 23. ¿Qué diferencia existe entre la combinación ALT+TAB y ALT+ESC? ¿Para qué sirve cada una de ellas?
- 24. ¿Para qué sirve la combinación de teclas CTRL+ALT+SUPR?
- 25. Sabemos que en el escritorio podemos encontrar **lanzadores** que son como los accesos directos de Windows y sirven para abrir programas. Crea en el escritorio un lanzados para el editor de textos, otro para el OpenOffice Writer y otro para el Editor de imágenes The Gimp. Para crear un lanzador, tenéis que buscar el programa en el menú aplicaciones y pulsar el botón derecho del ratón.
- 26. Envía a la papelera los archivos **imagen2** e **imagen3**.
- 27. **Restaura** algún archivo de la papelera de reciclaje.
- 28. ¿Se puede borrar de una sola vez todo el contenido de la papelera? ¿Cómo?
- 29. Elabora una lista con todas las aplicaciones del menú principal **Aplicaciones**. Investiga un poco y explica para que sirve cada una de forma breve